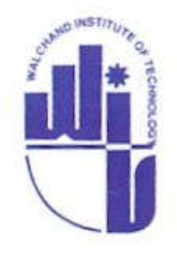

Shri Aillak Pannalal Digamber Jain Pathashala's

## WALCHAND INSTITUTE OF TECHNOLOGY

Seth Walchand Hirachand Marg, Ashok Chowk, Post Box No.634, SOLAPUR – 413006.<br>Accredited by **NBA,** New Delhi.

Accredited by **NBA,**  Winner of AICTE-CII Survey 2013 Award for Best Industry – Linked Institute. Recognized by AICTE, New Delhi and permanently affiliated to Solapur University, Solapur

● ☎:2651388, 2652700 ● Fax : (0217) 2651538 ● Email: principal@witsolapur.org ● Website : <u>www.witsolapur.or</u>g

## **Procedure For Payment of Fees using S[BI Collec](http://www.witsolapur.org/)t Collect**

The annual admission fee is accepted online using SBI Collect. For making payment the following are the steps.

## **STEPS:**

1. Visit the link:

https://www.onlinesbi.com/sbicollect/icollecthome.htm

2. Read the Disclaimer Clause and click on check box and https://www.onlinesbi.com/sbicollect/icollecthome.htmclick **PROCEED** button for making payment. mnual admission fee is accepted online using SBI Collect. For<br>ent the following are the steps.<br>S:<br>it the link:<br>https://www.onlinesbi.com/sbicollect/icollecthome.htm<br>ad the Disclaimer Clause and click on check box and click

3.

- Select **"Maharashtra"** from the dropdown menu *"State of Corporate/Institution" /Institution"*
- Select **"Educational Institutions"** from the dropdown menu *"Type of Corporate/Institution"*
- Click **GO** button

As shown in the below screenshot.

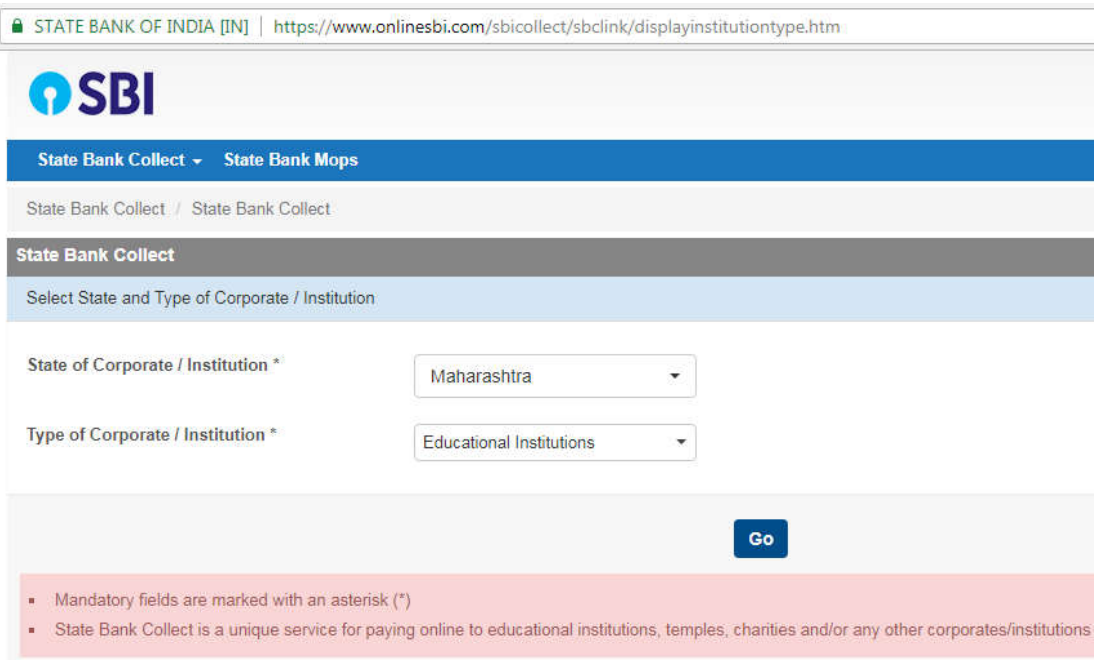

4. Select **'WALCHAND INSTITUTE OF TECHNOLOGY'** from the drop down menu *Educational Institutions Name* and click **Submit** button

As shown in the screenshot below.

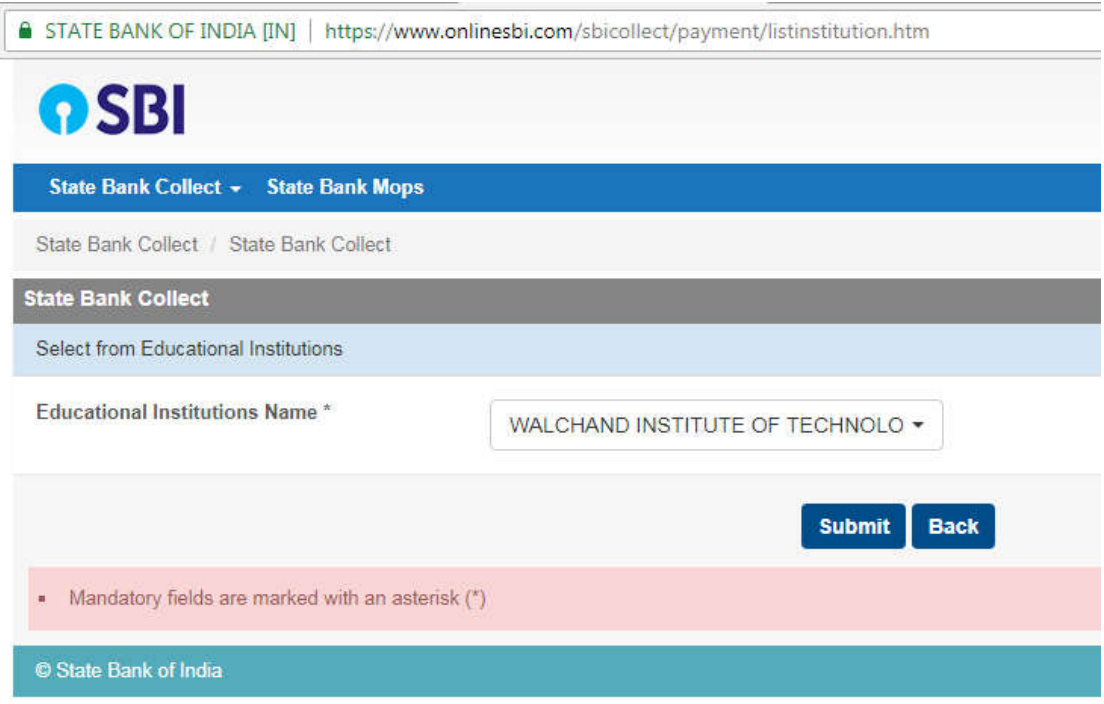

- 5. Select 'ANNUAL ADMISSION FEES' from the drop down menu.
- 6. Enter your ENROLLMENT ID and Click on the '**SUBMIT**'
- 7. Verify all the details on the next page and click on '**Confirm**'.

8. The page will display following options for payments along with additional charges required for using those payment options.

- A. Net Banking
	- State Bank of India and associate Banks.
	- Other Banks.
- B. Card Payments
	- All Credit Cards.
- C. Other Payment Modes
	- SBI Branch. (to generate a pre-printed challan and pay at any SBI branch)
	- NEFT / RTGS. (to generate a pre-printed remittance form through NEFT/RTGS at any bank branch)

## **Choose the desired option and make the payment**

9. On completion of payment through one of the above mentioned payment mode, student shall take a printout of the e-receipt online and contact office for confirmation of admission/provisional admission.

10. In case, you have opted for SBI Branch/NEFT/RTGS (Other Payment Modes) mode of payment you have to generate the e-receipt after completion of transaction by revisiting the link given below.

[https://www.onlinesbi.com/sbicollect/ico](https://www.onlinesbi.com/sbicollect/icollecthome.htm)llecthome.htm

And selecting **"Payment History"** from the menu as shown in the screenshot below and further by entering the required details.

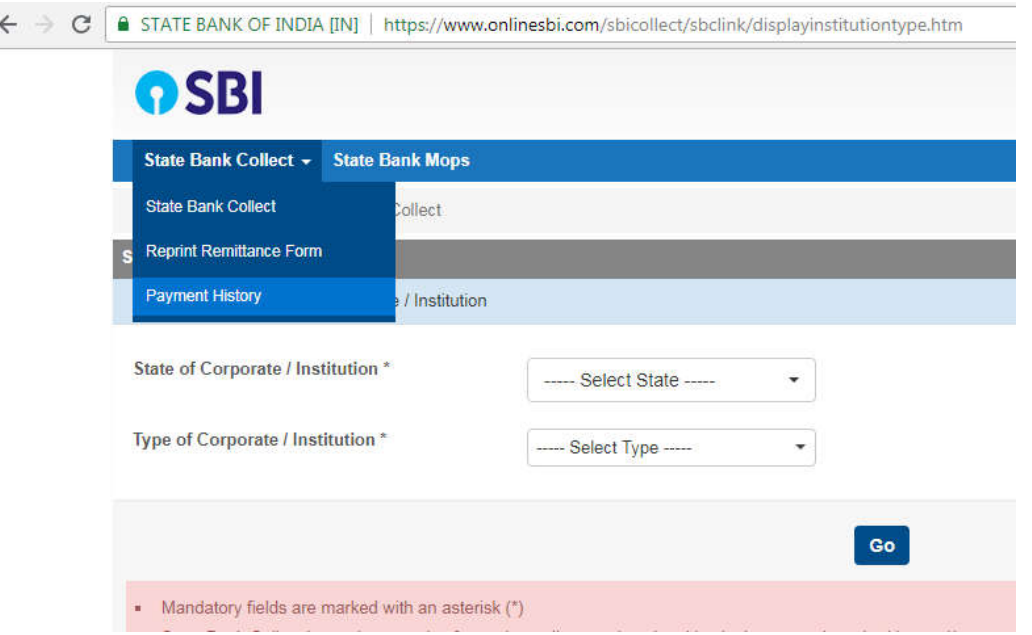

11. At the time of using Internet Banking of any Bank (including SBI) Or Credit Cards you should know the SINGLE TRANSACTION LIMIT as well as DAY TRANSACTION LIMIT card/ internet banking service of your bank.

If the amount to be paid through SB Collect is more than the limit, please note that the payment transaction will not be successful.

Student may approach to his / her Bank for procedure to increase the Internet Banking (INB) Transaction LIMIT.

12. Whenever money is deducted from your account and SB collect payment shows message that Transaction not successful or Transaction failure, please follow the steps mentioned below.

- Please, preferably lodge online complaint on Toll Free Customer Care Contact Number with your Bank (take down the Complaint Ticket Number and also forward formal email quoting that Ticket Number to Customer Care email ID of that Bank).
- During lodging complaint please use the words / terms as " CHARGE BACK COMPLAINT"
- Please also forward email on following email ID:
	- inb.cinb@sbi.co.in
	- · sbcollect@sbi.co.in
	- inb.lhomum@sbi.co.in
	- cmgb2.zomun@sbi.co.in

Thanks for opting national initiative of Cashless payments.